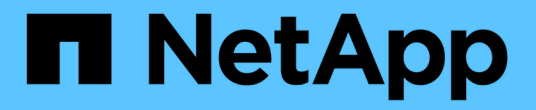

# 볼트 관계 System Manager Classic

NetApp April 09, 2024

This PDF was generated from https://docs.netapp.com/ko-kr/ontap-sm-classic/online-help-96- 97/task\_editing\_vault\_relationships.html on April 09, 2024. Always check docs.netapp.com for the latest.

# 목차

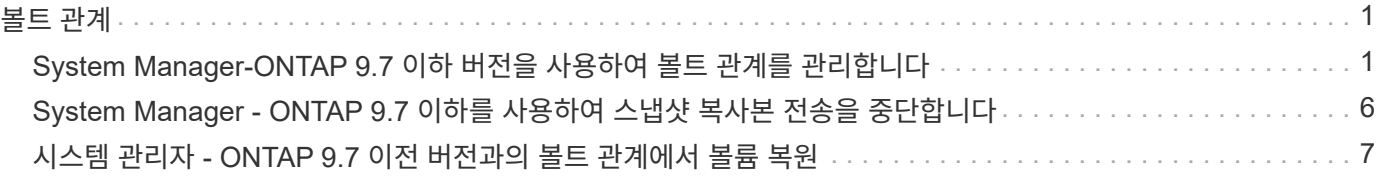

<span id="page-2-0"></span>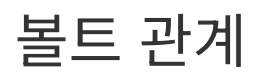

# <span id="page-2-1"></span>**System Manager-ONTAP 9.7** 이하 버전을 사용하여 볼트 관계를 관리합니다

ONTAP System Manager 클래식(ONTAP 9.7 이하에서 사용 가능)을 사용하면 대상 SVM에서 볼트 관계를 생성할 뿐만 아니라 볼트 관계를 업데이트, 재개, 중지, 초기화 및 삭제할 수 있습니다.

관계 편집

System Manager를 사용하여 클러스터에서 기존 정책 또는 일정을 선택하거나 새 정책 또는 일정을 만들어 볼트 관계를 편집할 수 있습니다. 그러나 기존 정책 또는 스케줄의 매개 변수는 편집할 수 없습니다.

시작하기 전에

소스 및 대상 클러스터는 정상 피어 관계에 있어야 합니다.

단계

1. 보호 \* > \* 볼륨 관계 \* 를 클릭합니다.

2. 정책 또는 일정을 수정하려는 볼트 관계를 선택하고 \* 편집 \* 을 클릭합니다.

3. [관계 편집] \* 대화 상자에서 적절한 작업을 선택합니다.

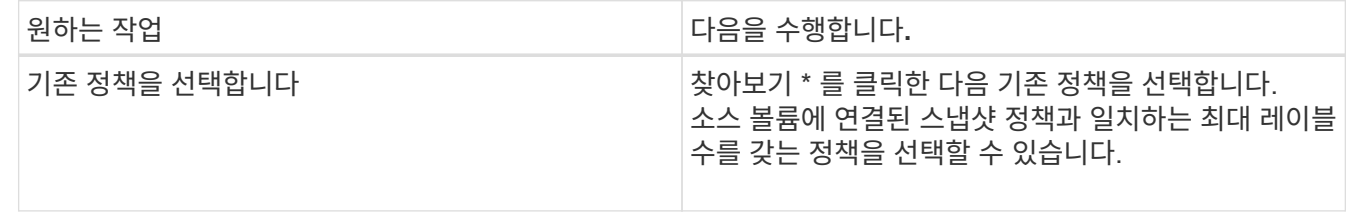

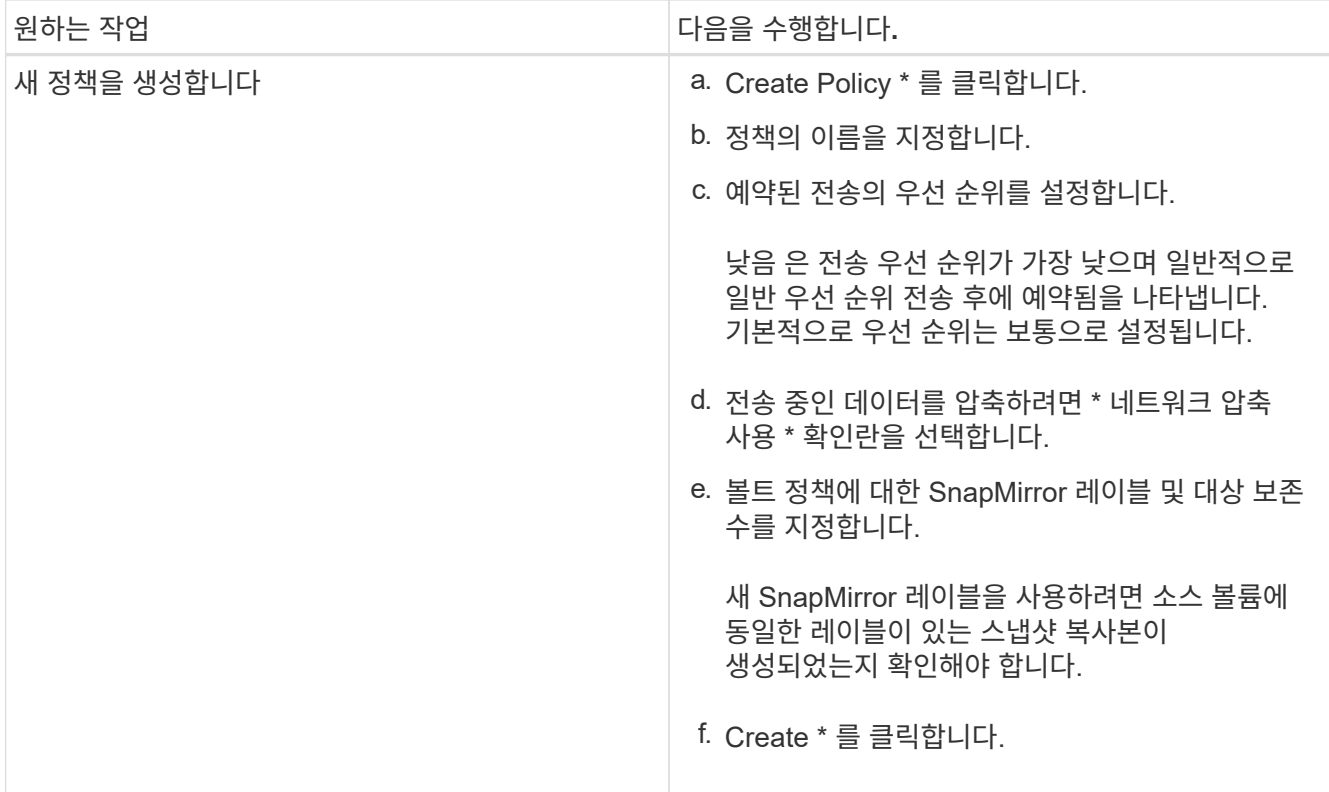

4. 관계의 일정을 지정합니다.

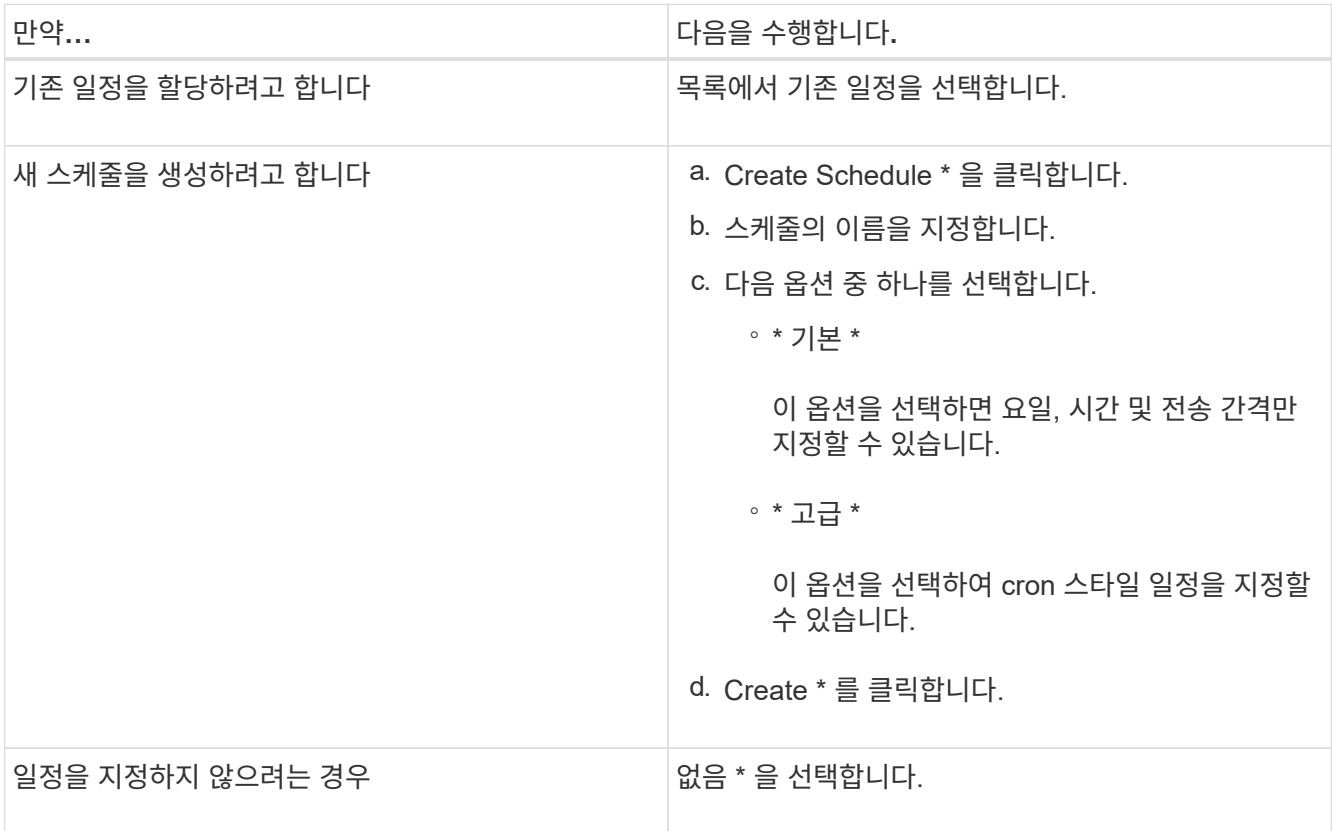

5. 확인 \* 을 클릭합니다.

◦ 관련 정보 \*

### [보호](https://docs.netapp.com/ko-kr/ontap-sm-classic/online-help-96-97/reference_protection_window.html) [윈도우](https://docs.netapp.com/ko-kr/ontap-sm-classic/online-help-96-97/reference_protection_window.html)

# 관계 초기화

관계를 생성하는 동안 볼트 관계를 아직 초기화하지 않은 경우 System Manager를 사용하여 볼트 관계를 초기화할 수 있습니다. 소스 FlexVol 볼륨에서 타겟 FlexVol 볼륨으로 기본 데이터 전송이 시작됩니다.

시작하기 전에

소스 및 대상 클러스터는 정상 피어 관계에 있어야 합니다.

#### 단계

1. 보호 \* > \* 볼륨 관계 \* 를 클릭합니다.

2. 초기화하려는 관계를 선택하고 \* 작업 \* > \* 초기화 \* 를 클릭합니다.

3. Initialize \* (초기화 **)** 창에서 **\* Initialize \* (** 초기화 \*)를 클릭합니다.

#### 결과

스냅샷 복사본이 생성되어 타겟으로 전송됩니다.

이 스냅샷 복사본은 이후의 증분 스냅샷 복사본을 위한 기준으로 사용됩니다.

• 관련 정보 \*

#### [보호](https://docs.netapp.com/ko-kr/ontap-sm-classic/online-help-96-97/reference_protection_window.html) [윈도우](https://docs.netapp.com/ko-kr/ontap-sm-classic/online-help-96-97/reference_protection_window.html)

# 대상 **SVM**에서 관계 생성

System Manager를 사용하여 대상 SVM(스토리지 가상 머신)에서 볼트 관계를 생성하고 볼트 정책을 할당하여 백업 볼트를 생성할 수 있습니다. 시스템에서 데이터가 손실되거나 손상된 경우 백업 데이터를 백업 볼트 대상에서 복원할 수 있습니다.

시작하기 전에

- 소스 클러스터는 ONTAP 8.2.2 이상을 실행해야 합니다.
- 소스 클러스터와 대상 클러스터 모두에서 SnapVault 라이센스 또는 SnapMirror 라이센스를 활성화해야 합니다.

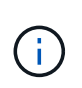

일부 플랫폼의 경우 대상 클러스터에 SnapVault 라이센스 또는 SnapMirror 라이센스가 있고 DPO 라이센스가 활성화된 경우 소스 클러스터에 SnapVault 라이센스가 없거나 SnapMirror 라이센스가 활성화되어 있지 않아도 됩니다.

- 소스 클러스터와 대상 클러스터는 정상 피어 관계에 있어야 합니다.
- 대상 SVM에 사용 가능한 공간이 있어야 합니다.
- 소스 애그리게이트와 대상 애그리게이트는 64비트 애그리게이트로 이루어져야 합니다.
- 읽기/쓰기(RW) 유형의 소스 볼륨이 있어야 합니다.
- 볼트(XDP) 정책이 있어야 합니다.

볼트 정책이 없으면 볼트 정책을 작성하거나 자동으로 할당된 기본 볼트 정책(XDPDefault)을 수락해야 합니다.

- FlexVol 볼륨은 온라인과 읽기/쓰기가 가능해야 합니다.
- SnapLock 집계 유형은 같아야 합니다.
- ONTAP 9.2 이하를 실행하는 클러스터에서 SAML 인증이 활성화된 원격 클러스터로 연결하는 경우 원격 클러스터에서 암호 기반 인증을 활성화해야 합니다.
- 이 작업에 대해
	- System Manager는 계단식 관계를 지원하지 않습니다.

예를 들어, 관계의 대상 볼륨은 다른 관계의 소스 볼륨이 될 수 없습니다.

- MetroCluster 구성에서는 동기화 소스 SVM과 동기화 대상 SVM 간에 볼트 관계를 생성할 수 없습니다.
- MetroCluster 구성에서 동기화 소스 SVM 간에 볼트 관계를 생성할 수 있습니다.
- 동기화 소스 SVM의 볼륨에서 데이터 지원 SVM의 볼륨으로 볼트 관계를 생성할 수 있습니다.
- 데이터 지원 SVM의 볼륨에서 동기화 소스 SVM의 데이터 보호(DP) 볼륨으로 볼트 관계를 생성할 수 있습니다.
- 비 SnapLock(운영) 볼륨과 SnapLock 대상(보조) 볼륨 간의 볼트 관계만 생성할 수 있습니다.
- 한 번에 최대 25개의 볼륨을 보호할 수 있습니다.
- 단계
- 1. 보호 \* > \* 볼륨 관계 \* 를 클릭합니다.
- 2. 관계 \* 창에서 \* 생성 \* 을 클릭합니다.
- 3. SVM \* 찾아보기 대화 상자에서 타겟 볼륨의 SVM을 선택합니다.
- 4. [보호 관계 작성] \* 대화 상자의 [관계 유형 \*] 드롭다운 목록에서 \* 볼트 \* 를 선택합니다.
- 5. 클러스터, SVM 및 소스 볼륨을 지정합니다.

지정된 클러스터에서 ONTAP 9.3 이전 버전의 ONTAP 소프트웨어를 실행 중인 경우 피어링된 SVM만 나열됩니다. 지정된 클러스터에서 ONTAP 9.3 이상이 실행 중인 경우 피어링된 SVM 및 허용된 SVM이 나열됩니다.

6. 볼륨 이름 접미사를 입력합니다.

대상 볼륨 이름을 생성하기 위해 소스 볼륨 이름에 볼륨 이름 접미사가 추가됩니다.

7. SnapLock 볼륨을 생성하는 경우 기본 보존 기간을 지정합니다.

기본 보존 기간은 1일 ~ 70년 또는 Infinite 사이의 값으로 설정할 수 있습니다.

- 8. \* 선택 사항: \* 찾아보기 \* 를 클릭한 다음 볼트 정책을 변경합니다.
- 9. 기존 일정 목록에서 관계의 일정을 선택합니다.
- 10. \* 선택 사항: \* 관계 초기화 \* 를 선택하여 볼트 관계를 초기화합니다.
- 11. SnapLock 애그리게이트를 사용하도록 설정한 다음 SnapLock 규정 준수 애그리게이트 또는 SnapLock 엔터프라이즈 애그리게이트를 선택합니다.
- 12. FabricPool 지원 애그리게이트를 사용하도록 설정한 다음 적절한 계층화 정책을 선택합니다.
- 13. 선택한 볼륨에 일치하는 레이블이 있는지 확인하려면 \* Validate \* 를 클릭합니다.
- 14. Create \* 를 클릭합니다.

결과

대상 볼륨을 생성하도록 선택한 경우 다음 기본 설정으로 *DP* 유형의 볼륨이 생성됩니다.

- 자동 확장 기능이 설정되어 있습니다.
- 사용자 기본 설정 또는 소스 볼륨 중복 제거 설정에 따라 중복 제거가 설정 또는 해제됩니다.
- 압축이 사용되지 않습니다.
- 언어 속성은 소스 볼륨의 언어 특성과 일치하도록 설정됩니다.

대상 볼륨과 소스 볼륨 사이에 볼트 관계가 생성됩니다. 관계를 초기화하기로 선택한 경우 기본 스냅샷 복사본이 대상 볼륨으로 전송됩니다.

# 관계 업데이트

System Manager를 사용하여 예약되지 않은 증분 업데이트를 수동으로 시작할 수 있습니다. 향후 정전, 예정된 유지보수 또는 데이터 마이그레이션으로 인한 데이터 손실을 방지하려면 수동 업데이트가 필요할 수 있습니다.

시작하기 전에

볼트 관계를 초기화해야 합니다.

#### 단계

1. 보호 \* > \* 볼륨 관계 \* 를 클릭합니다.

- 2. 데이터를 업데이트할 관계를 선택하고 \* 운영 \* > \* 업데이트 \* 를 클릭합니다.
- 3. 다음 옵션 중 하나를 선택합니다.
	- 소스 볼륨과 타겟 볼륨 간의 최근 공통 스냅샷 복사본에서 증분 전송을 수행하려면 정책에 따라 \* 를 선택합니다.

◦ 스냅샷 복사본 선택 \* 을 선택하고 전송할 스냅샷 복사본을 지정합니다.

- 4. \* 선택 사항: \* 전송에 사용되는 네트워크 대역폭을 제한하고 최대 전송 속도를 지정하려면 \* 전송 대역폭을 \* 로 제한합니다.
- 5. Update \* 를 클릭합니다.

6. 세부 정보 \* 탭에서 전송 상태를 확인합니다.

## 관계 삭제

System Manager를 사용하여 소스 볼륨과 타겟 볼륨 간의 볼트 관계를 엔드하고 소스에서 스냅샷 복사본을 릴리즈할 수 있습니다.

#### 이 작업에 대해

관계를 해제하면 소스 볼륨의 볼트 관계에 사용되는 기본 스냅샷 복사본이 영구적으로 제거됩니다. 볼트 관계를 다시 작성하려면 CLI(명령줄 인터페이스)를 사용하여 소스 볼륨에서 재동기화 작업을 실행해야 합니다.

#### 단계

- 1. 보호 \* > \* 볼륨 관계 \* 를 클릭합니다.
- 2. 볼트 관계를 삭제할 볼륨을 선택하고 \* 삭제 \* 를 클릭합니다.
- 3. 확인 확인란을 선택한 다음 \* 삭제 \* 를 클릭합니다.

또한 기본 스냅샷 복사본 릴리즈 확인란을 선택하여 소스 볼륨의 볼트 관계에 사용되는 기본 스냅샷 복사본을 삭제할 수도 있습니다.

관계가 해제되지 않은 경우 소스 클러스터에서 릴리스 작업을 실행하기 위해 CLI를 사용하여 소스 볼륨에서 볼트 관계로 생성된 기본 스냅샷 복사본을 삭제해야 합니다.

### 관계를 재개합니다

System Manager를 사용하여 정지된 볼트 관계를 재개할 수 있습니다. 관계를 재개하면 대상 FlexVol 볼륨에 대한 정상적인 데이터 전송이 재개되고 모든 볼트 작업이 다시 시작됩니다.

단계

1. 보호 \* > \* 볼륨 관계 \* 를 클릭합니다.

- 2. 데이터 전송을 재개할 관계를 선택하고 \* 작업 \* > \* 재개 \* 를 클릭합니다.
- 3. Resume\* 창에서 \* Resume \* 을 클릭합니다.

#### 결과

정상적인 데이터 전송이 다시 시작됩니다. 관계에 대해 예약된 전송이 있는 경우 다음 일정에서 전송이 시작됩니다.

## 관계를 중지합니다

볼트 관계를 중지하여 시스템 관리자를 사용하여 대상 FlexVol 볼륨에 대한 데이터 전송을 비활성화할 수 있습니다.

#### 단계

- 1. 보호 \* > \* 볼륨 관계 \* 를 클릭합니다.
- 2. 예약된 데이터 전송을 중지할 관계를 선택하고 \* 작업 \* > \* 정지 \* 를 클릭합니다.
- 3. 정지 \* 창에서 \* 정지 \* 를 클릭합니다.

#### 결과

진행 중인 전송이 없으면 전송 상태가 중지 로 표시됩니다. 전송이 진행 중인 경우 전송은 영향을 받지 않으며 전송이 완료될 때까지 전송 상태가 정지 상태로 표시됩니다.

• 관련 정보 \*

#### [보호](https://docs.netapp.com/ko-kr/ontap-sm-classic/online-help-96-97/reference_protection_window.html) [윈도우](https://docs.netapp.com/ko-kr/ontap-sm-classic/online-help-96-97/reference_protection_window.html)

# <span id="page-7-0"></span>**System Manager - ONTAP 9.7** 이하를 사용하여 스냅샷 복사본 전송을 중단합니다

ONTAP System Manager 클래식(ONTAP 9.7 이하에서 사용 가능)을 사용하여 현재 진행 중인 데이터 전송을 중단 또는 중지할 수 있습니다.

단계

1. 보호 \* > \* 볼륨 관계 \* 를 클릭합니다.

2. 데이터 전송을 중지할 관계를 선택하고 \* 운영 \* > \* 중단 \* 을 클릭합니다.

- 3. 작업을 확인하려면 \* 예, 전송을 중단하겠습니다 \* 확인란을 선택합니다.
- 4. \* 선택 사항: \* 부분적으로 전송된 데이터 유지 \* 확인란을 선택하여 대상 볼륨으로 이미 전송된 데이터를 보존합니다.
- 5. Abort \* 를 클릭합니다.

결과

작업이 완료되고 작업이 완료된 후 "유휴"로 표시될 때까지 전송 상태가 "중단 중"으로 표시됩니다.

• 관련 정보 \*

### [보호](https://docs.netapp.com/ko-kr/ontap-sm-classic/online-help-96-97/reference_protection_window.html) [윈도우](https://docs.netapp.com/ko-kr/ontap-sm-classic/online-help-96-97/reference_protection_window.html)

# <span id="page-8-0"></span>시스템 관리자 **- ONTAP 9.7** 이전 버전과의 볼트 관계에서 볼륨 복원

ONTAP ONTAP 9.7 이하에서 사용 가능한 System Manager 클래식 을 사용하면 소스 데이터가 손상되어 더 이상 사용할 수 없는 경우 소스 볼륨 또는 다른 볼륨으로 스냅샷 복사본을 복원할 수 있습니다. 원래 데이터를 타겟 볼륨의 스냅샷 복사본으로 대체할 수 있습니다.

시작하기 전에

- 소스 스토리지 시스템과 타겟 스토리지 시스템 또는 소스 볼륨과 타겟 볼륨이 포함된 노드에서 SnapMirror 라이센스를 활성화해야 합니다.
- 소스 클러스터와 대상 클러스터는 정상 피어 관계에 있어야 합니다.
- 복원 작업에 선택한 소스 애그리게이트 또는 기타 애그리게이트는 64비트 애그리게이트여야 합니다.
- ONTAP 9.2 이하를 실행하는 클러스터에서 SAML 인증이 활성화된 원격 클러스터로 연결하는 경우 원격 클러스터에서 암호 기반 인증도 활성화해야 합니다.

이 작업에 대해

- MetroCluster 구성에서는 소스 스토리지 가상 시스템(SVM)과 타겟 SVM 간의 소산 관계에 있는 볼륨을 복원할 수 없습니다.
- MetroCluster 구성에서 동기화 소스 SVM 간에 볼트 관계를 복원할 수 있습니다.
- 동기화 소스 SVM의 볼륨에서 기본 SVM으로 소산 관계를 복원할 수 있습니다.
- 기본 SVM의 볼륨에서 동기화 소스 SVM의 DP 볼륨으로 볼트 관계를 복원할 수 있습니다.

단계

- 1. 보호 \* > \* 볼륨 관계 \* 를 클릭합니다.
- 2. 볼트 관계를 선택한 다음 \* 작업 \* > \* 복원 \* 을 클릭합니다.
- 3. 복원 \* 대화 상자에서 볼트 관계의 소스 볼륨으로 데이터를 복원하거나 다른 볼륨을 선택합니다.

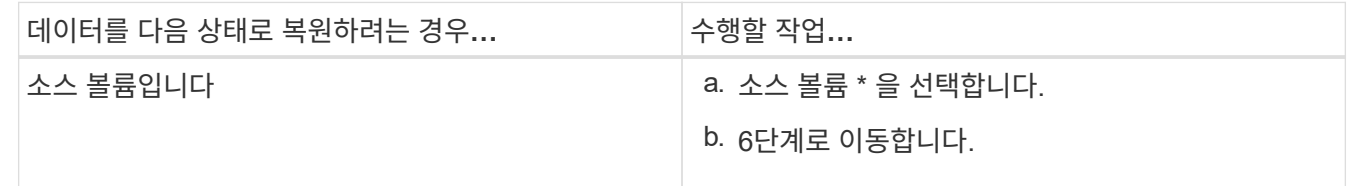

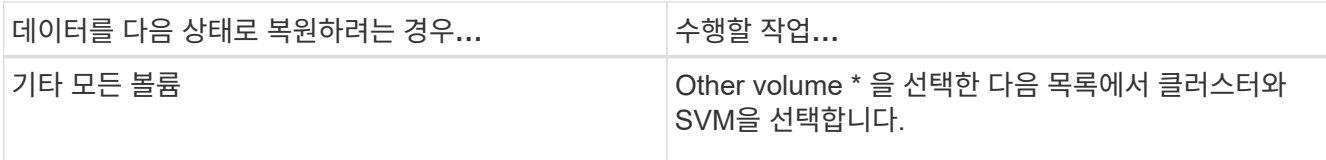

# 4. 데이터를 새 볼륨으로 복원하거나 기존 볼륨을 선택합니다.

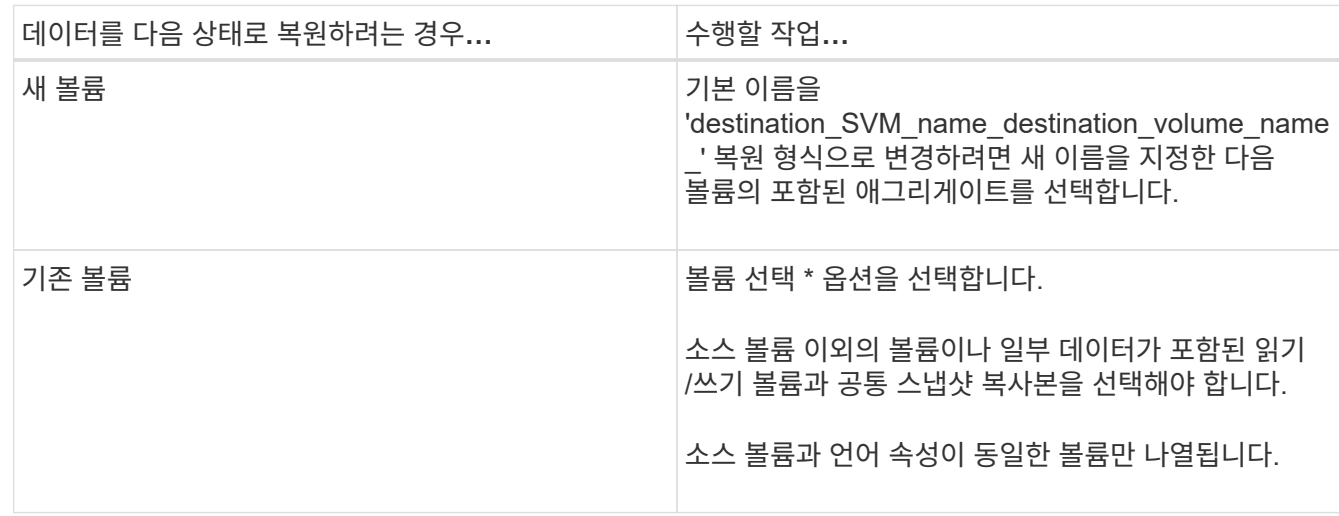

5. 최신 스냅샷 복사본 또는 복원하려는 특정 스냅샷 복사본을 선택합니다.

6. 확인 확인란을 선택하여 스냅샷 복사본에서 볼륨을 복원합니다.

7. \* 선택 사항: \* [네트워크 압축 사용] \* 확인란을 선택하여 복원 작업 중에 전송되는 데이터를 압축합니다.

8. 복원 \* 을 클릭합니다.

◦ 관련 정보 \*

[보호](https://docs.netapp.com/ko-kr/ontap-sm-classic/online-help-96-97/reference_protection_window.html) [윈도우](https://docs.netapp.com/ko-kr/ontap-sm-classic/online-help-96-97/reference_protection_window.html)

Copyright © 2024 NetApp, Inc. All Rights Reserved. 미국에서 인쇄됨 본 문서의 어떠한 부분도 저작권 소유자의 사전 서면 승인 없이는 어떠한 형식이나 수단(복사, 녹음, 녹화 또는 전자 검색 시스템에 저장하는 것을 비롯한 그래픽, 전자적 또는 기계적 방법)으로도 복제될 수 없습니다.

NetApp이 저작권을 가진 자료에 있는 소프트웨어에는 아래의 라이센스와 고지사항이 적용됩니다.

본 소프트웨어는 NetApp에 의해 '있는 그대로' 제공되며 상품성 및 특정 목적에의 적합성에 대한 명시적 또는 묵시적 보증을 포함하여(이에 제한되지 않음) 어떠한 보증도 하지 않습니다. NetApp은 대체품 또는 대체 서비스의 조달, 사용 불능, 데이터 손실, 이익 손실, 영업 중단을 포함하여(이에 국한되지 않음), 이 소프트웨어의 사용으로 인해 발생하는 모든 직접 및 간접 손해, 우발적 손해, 특별 손해, 징벌적 손해, 결과적 손해의 발생에 대하여 그 발생 이유, 책임론, 계약 여부, 엄격한 책임, 불법 행위(과실 또는 그렇지 않은 경우)와 관계없이 어떠한 책임도 지지 않으며, 이와 같은 손실의 발생 가능성이 통지되었다 하더라도 마찬가지입니다.

NetApp은 본 문서에 설명된 제품을 언제든지 예고 없이 변경할 권리를 보유합니다. NetApp은 NetApp의 명시적인 서면 동의를 받은 경우를 제외하고 본 문서에 설명된 제품을 사용하여 발생하는 어떠한 문제에도 책임을 지지 않습니다. 본 제품의 사용 또는 구매의 경우 NetApp에서는 어떠한 특허권, 상표권 또는 기타 지적 재산권이 적용되는 라이센스도 제공하지 않습니다.

본 설명서에 설명된 제품은 하나 이상의 미국 특허, 해외 특허 또는 출원 중인 특허로 보호됩니다.

제한적 권리 표시: 정부에 의한 사용, 복제 또는 공개에는 DFARS 252.227-7013(2014년 2월) 및 FAR 52.227- 19(2007년 12월)의 기술 데이터-비상업적 품목에 대한 권리(Rights in Technical Data -Noncommercial Items) 조항의 하위 조항 (b)(3)에 설명된 제한사항이 적용됩니다.

여기에 포함된 데이터는 상업용 제품 및/또는 상업용 서비스(FAR 2.101에 정의)에 해당하며 NetApp, Inc.의 독점 자산입니다. 본 계약에 따라 제공되는 모든 NetApp 기술 데이터 및 컴퓨터 소프트웨어는 본질적으로 상업용이며 개인 비용만으로 개발되었습니다. 미국 정부는 데이터가 제공된 미국 계약과 관련하여 해당 계약을 지원하는 데에만 데이터에 대한 전 세계적으로 비독점적이고 양도할 수 없으며 재사용이 불가능하며 취소 불가능한 라이센스를 제한적으로 가집니다. 여기에 제공된 경우를 제외하고 NetApp, Inc.의 사전 서면 승인 없이는 이 데이터를 사용, 공개, 재생산, 수정, 수행 또는 표시할 수 없습니다. 미국 국방부에 대한 정부 라이센스는 DFARS 조항 252.227-7015(b)(2014년 2월)에 명시된 권한으로 제한됩니다.

#### 상표 정보

NETAPP, NETAPP 로고 및 <http://www.netapp.com/TM>에 나열된 마크는 NetApp, Inc.의 상표입니다. 기타 회사 및 제품 이름은 해당 소유자의 상표일 수 있습니다.